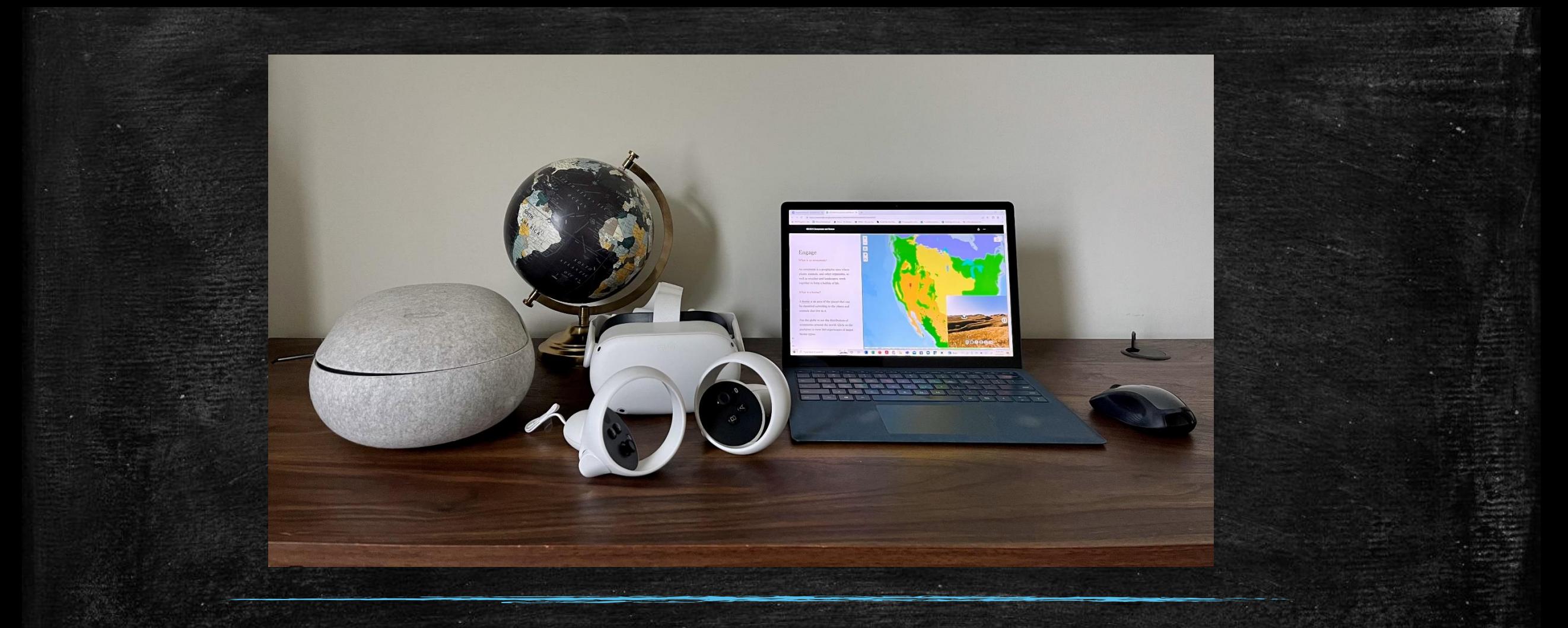

# Using Story Maps to Deliver VR Experiences

# The Big IDEA

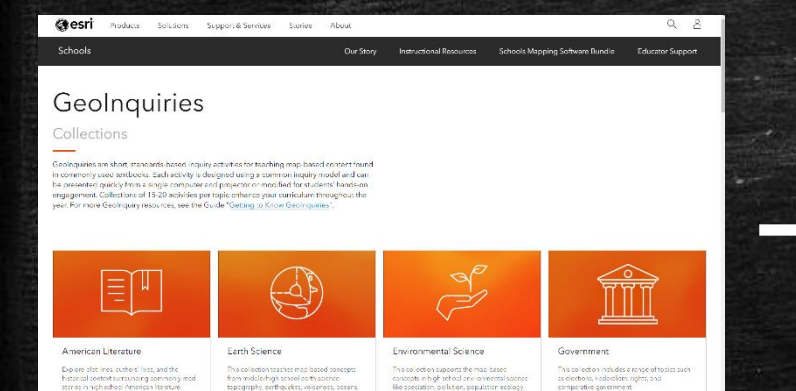

cost in high school and

m midslorhigh school<br>pography, eerthqueke

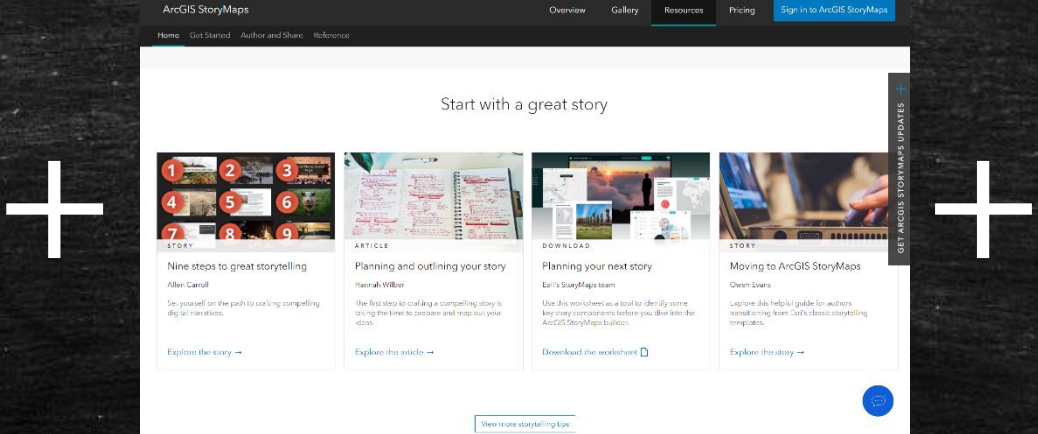

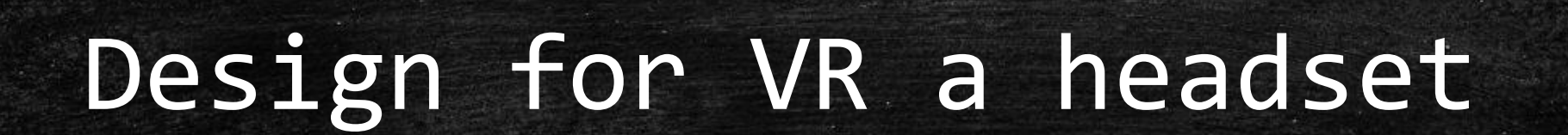

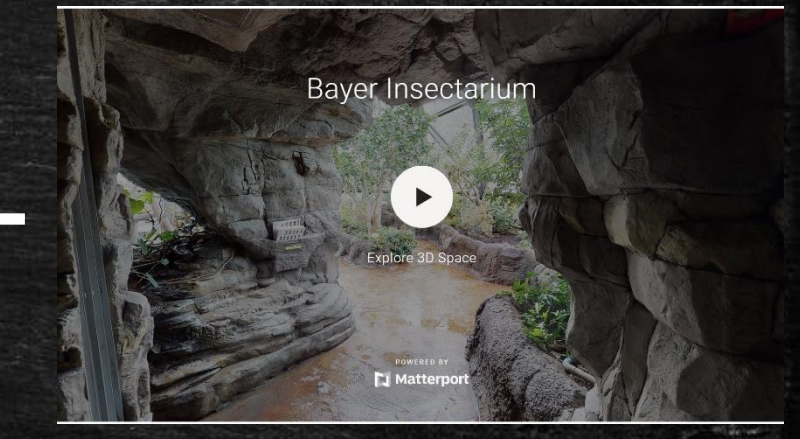

# Medieval Europe: Invasions

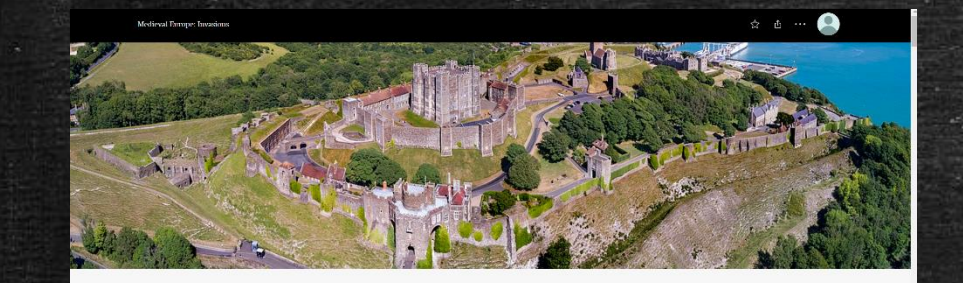

### **Medieval Europe: Invasions**

from the Esri GeoInquiries collection for World History

Tara Vansell February 14, 2022

## Ask

#### Who invaded Europe and where were their homelands?

Medieval Europe: Invasions

Familiarize yourself with the map, zoom in/zoom out/pan. Notice in the legend that the invaders, Magyars, Muslims, and Vikings each have a different color associated with their group on the map. This color corresponds to their homelands as well as their invasion routes.

The three groups of invaders were located in Scandinavia (Vikings), northern Africa (Muslims), and western Eurasia (Magyars). It should be noted that historians agree the Magyars came from Asia and arrived by horse. They disagree on the area of origin - the steppes of central Asia or the mountains of the Caucasus.

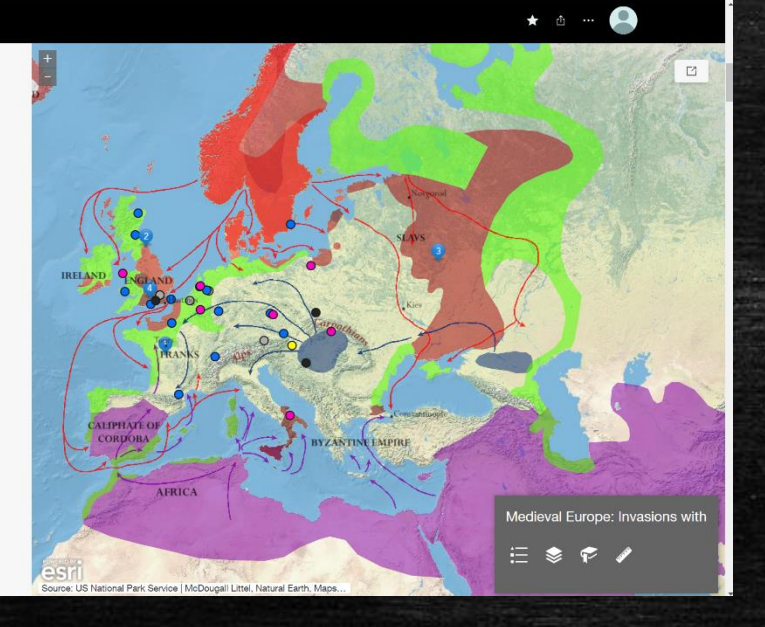

#### Immerse

Dover Castle

Medieval Europe: Invasions

See some examples of these fortresses that were constructed to keep invaders at bay. These experiences help provide a sense of the wealth that the invaders were after. Looking at the landscape shows the access to seas and rivers making these areas prime for invasion and defense.

Click on the Watch on YouTube button in the bottom right. This will open the video in a new tab. You may need to skip ads. Maximize the video. In the bottom right click on the VR settings and choose VR360. When you are finished with the video, minimize it, close the YouTube tab and toggle back to the Story Map. Follow these steps for the next video as well.

## A 360° View of Dover Castle

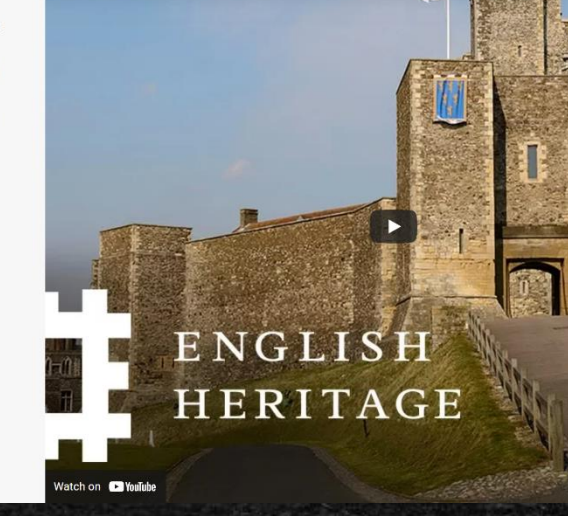

 $\star$   $\circ$   $\bullet$   $\bullet$ 

# Topography and Our National Heritage

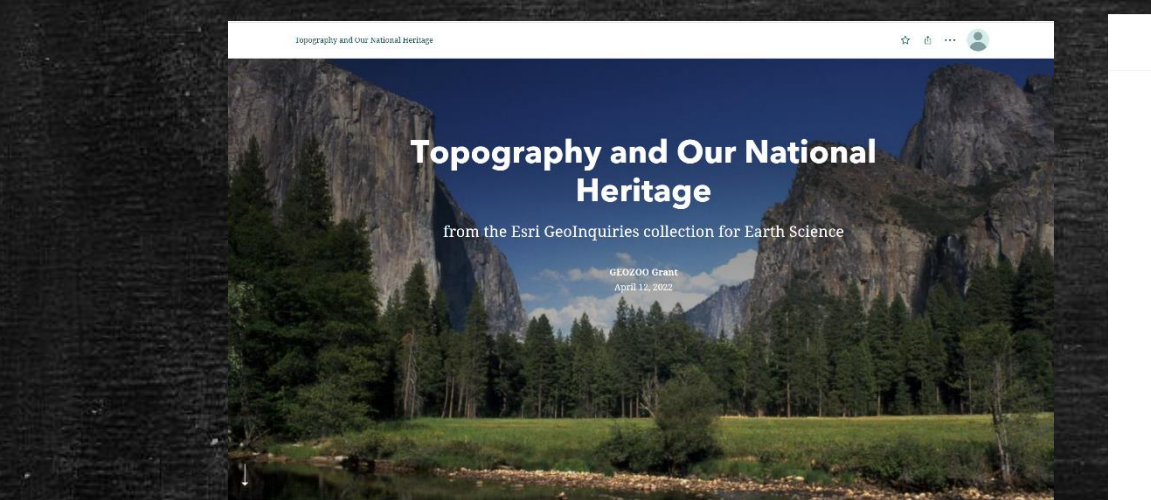

#### Topography and Our National Heritage

### lines tell us about the landscape?

Half Dome is a large and steep-sided hill referred to as a mountain

#### Zoom to Half Dome

Notice that the topo lines rarely touch or cross, this is because each represents a different elevation and a point can not be at two different elevations, cliffs and overhangs being the exception. Hills and mountains can be identified by the concentric circles or closed figures of the topo (brownish) lines on the map. Half Dome can be identified as a mountain on the map just by looking at the pattern of the topo lines.

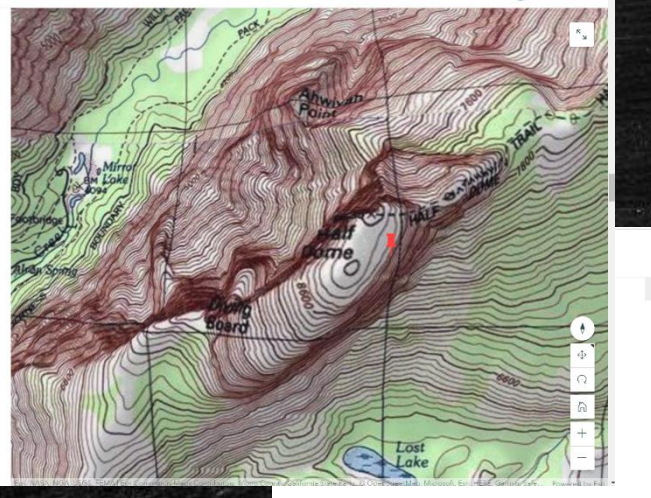

★ 市 …

## **Engage - How did Yosemite inspire** the institution of the National Park System?

Topography and Our National Heritage

This experience is designed to teach you how to interpret landform features using topographic maps, determine distances and scales from a map, and to immerse yourself in the places being represented by the topographic map. Make sure that you remain seated and are in safe environment while participating in this experience.

### **Why are our National Parks** so inspiring? See for yourself...

Click on the Pushpins to the right to iout the Virtual Beality Evner

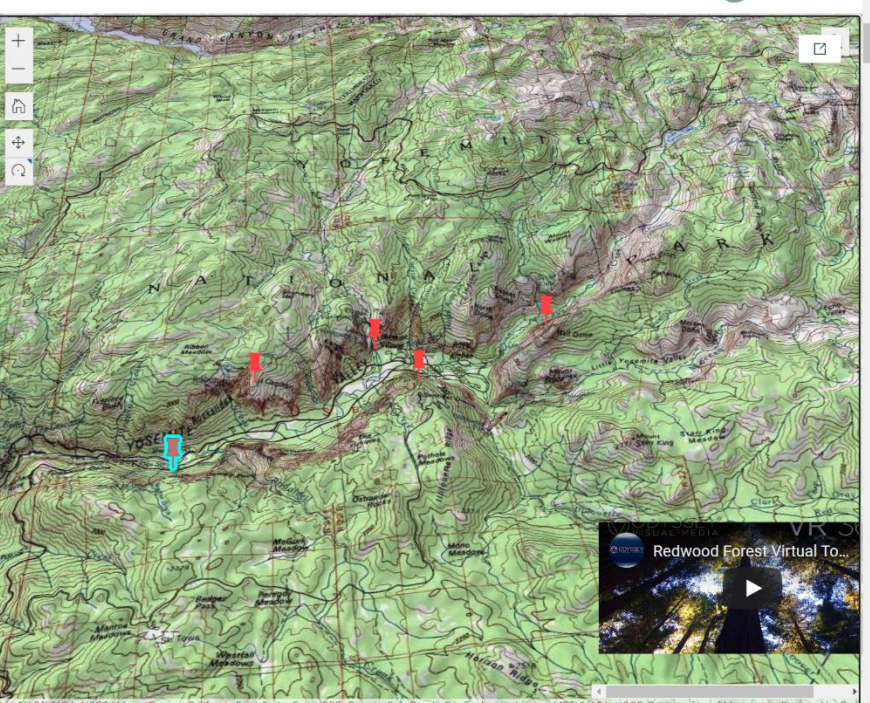

★ 面 … ●

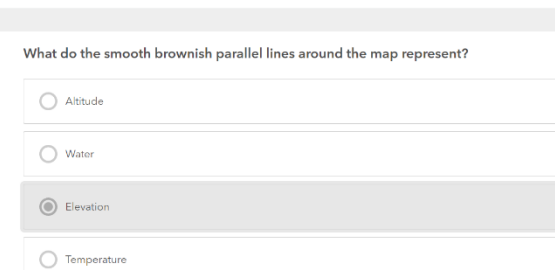

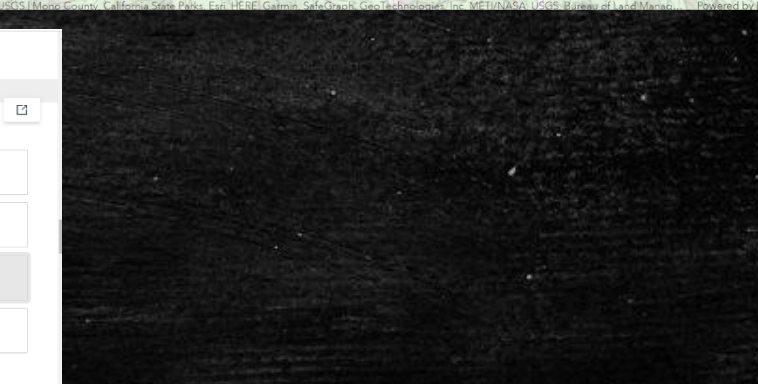

Correct

# GEOZOO Ecosystems and Biomes

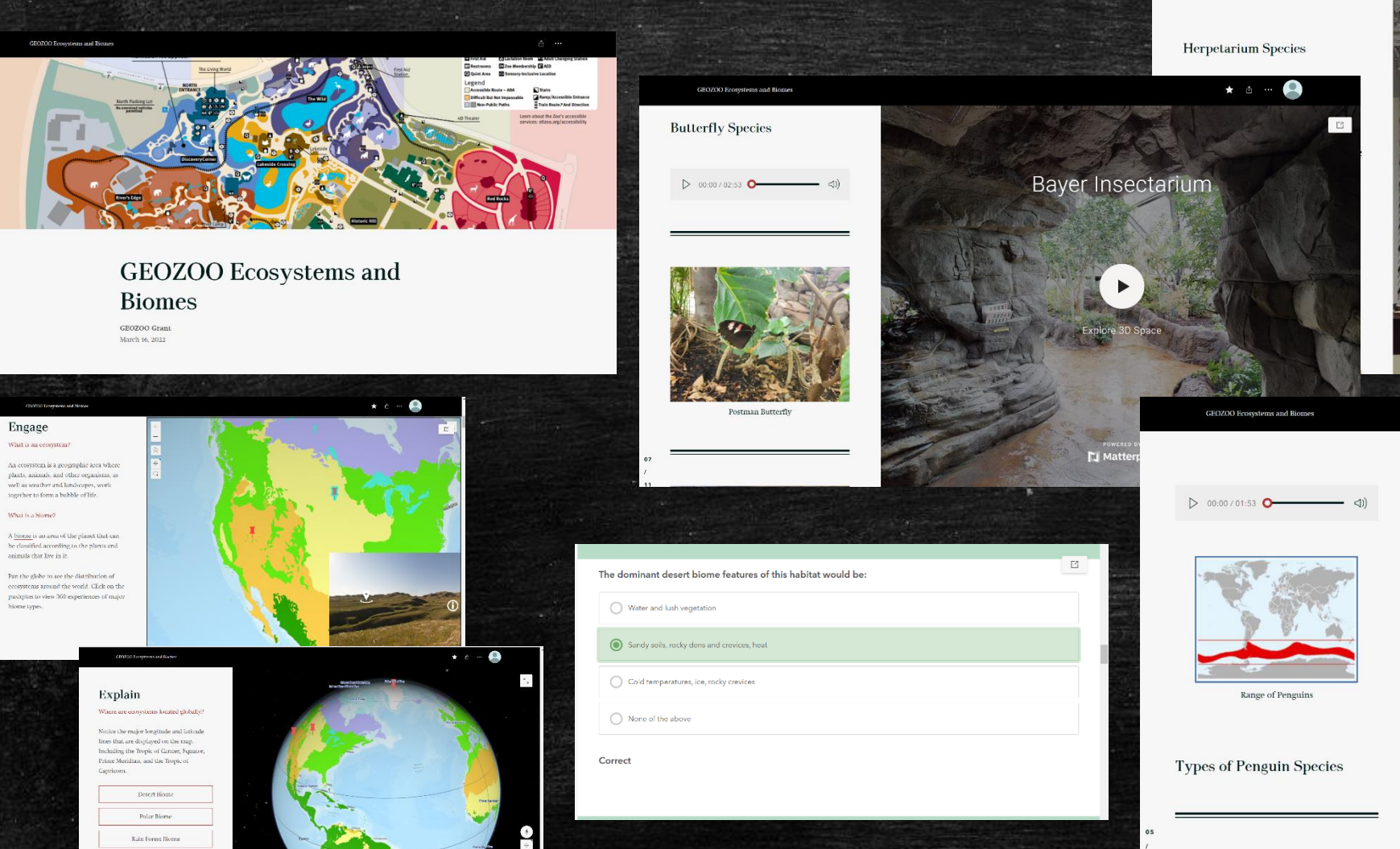

Recalling what you have just learned

answer the question helow.

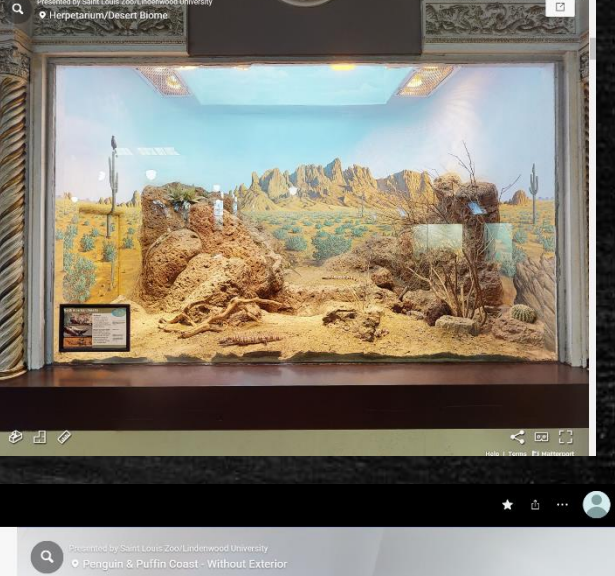

 $\star$  a  $\sim$   $\Omega$ 

• King Penguin

# GEOZOO Community Science

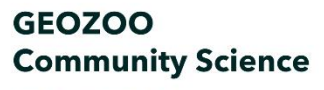

Emphasis on Wetlands

GEOZOO Grant April 4, 2022

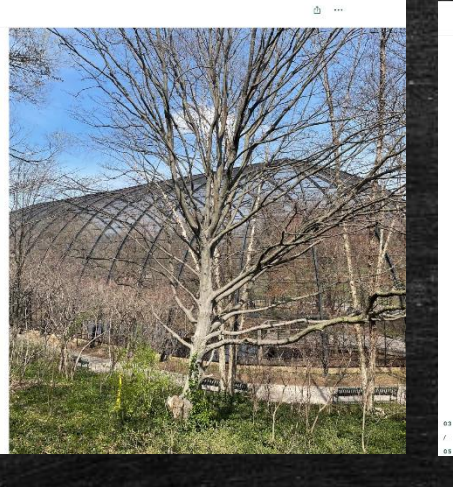

 $* 1 - 1$ 

### **Explore**

Take a Closer Look at a Wetland Habitat at the Saint Louis Zoo.

 $D$  00:00/02:02  $O$ Listen to this audio before entering the Virtual Reality Experience

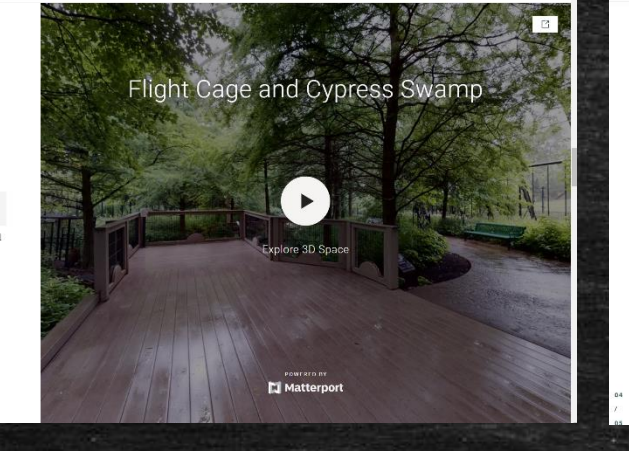

★ 山 …

Look for these bird species in the video!

GEOZOO Community Science

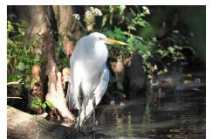

GEOZOO Community Science

 $\star \quad \circ \quad - \quad \circ$ 

\* \* \* \*

Click on the buttons below to zoom to different wetland areas. To get an even more detailed description of each

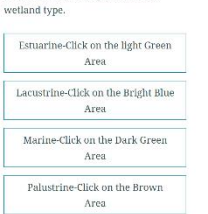

Riverine-Click on the Light Blue Area

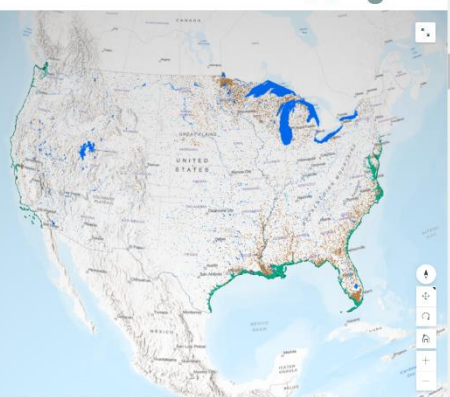

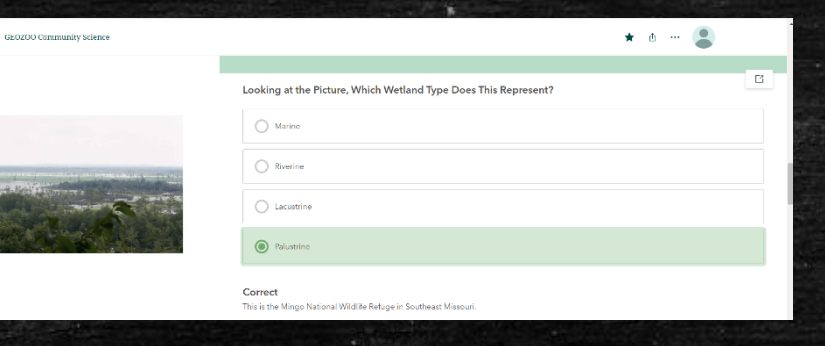

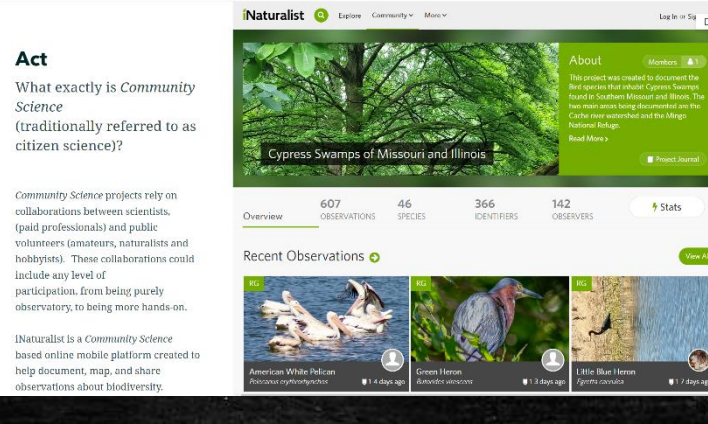

Flight Cage and Cypress Swamp #4

# Lewis and Clark: The Journey Begins

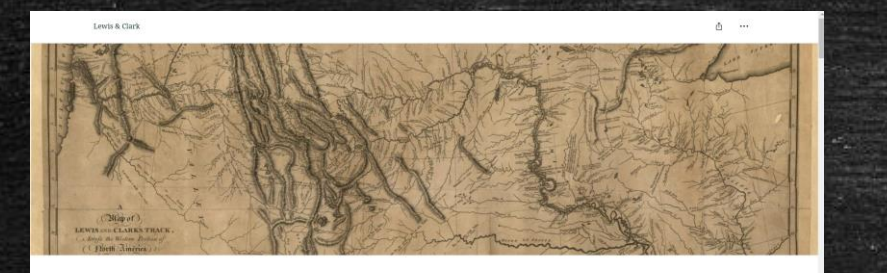

西 …

Lewis & Clark

INFO ED

**Lewis & Clark** 

The Journey Begins

**GEOZOO Grant** October 20, 2022

Lewis & Clark

## **Explore**

#### **The Missouri River**

Adjoining the Lewis and Clark statue is St. Charles Frontier Park. There you can see views of the Missouri River.

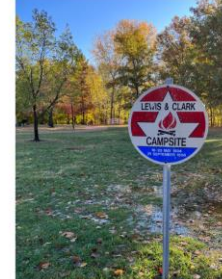

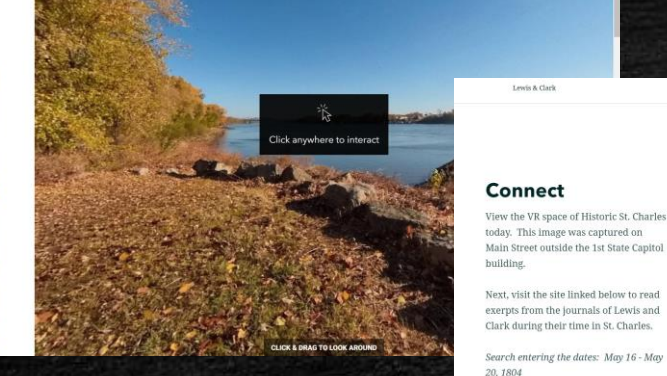

### Lewis & Clark

### **Engage**

#### Welcome to St. Charles, Missouri.

Lewis and Clark and the Corps of Discovery camped here from May 16, 1804 - May 20, 1804 and then again on their return trip on September 21, 1806.

This statue commorates their connection to St. Charles, Missouri.

Enter the VR space and explore the statue and surrounding park!

Click on the button below to learn more about the monument itself.

ewis and Clark Statu

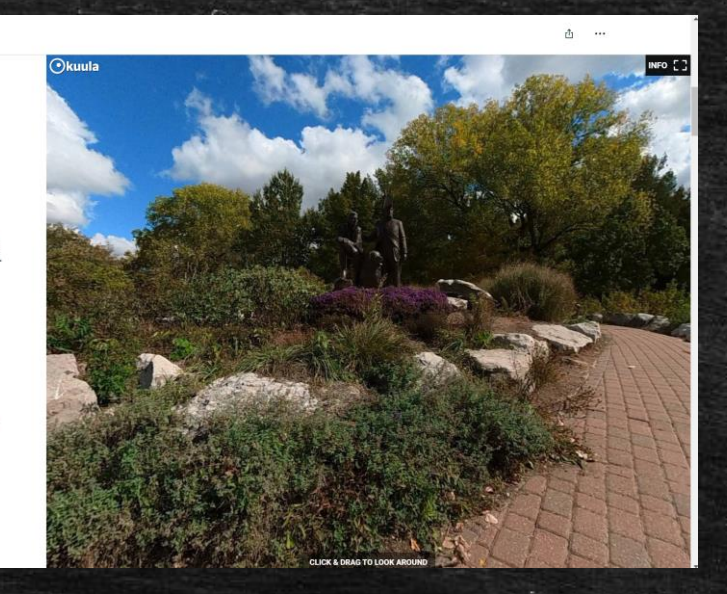

#### Lewis & Clark

#### **Elaborate**

#### **Traveling by Map**

In the desktop environment, use this series of interactive maps for further investigation.

1. On The Journey Begins map find the star marking St. Charles. 2. On The Journey Ends Map find the star marking St. Charles. 3. On the Historic Missouri River Environment map zoom in until you can see the Missouri River (darker blue) as it would have been during the time of Lewis and Clark and the Missouri River as it is today (lighter blue). Explore how the path of the river has changed. 4. Also on the Historic Missouri River Environment map, click on the various land grant parcels (purple

polygons) to see who owned the

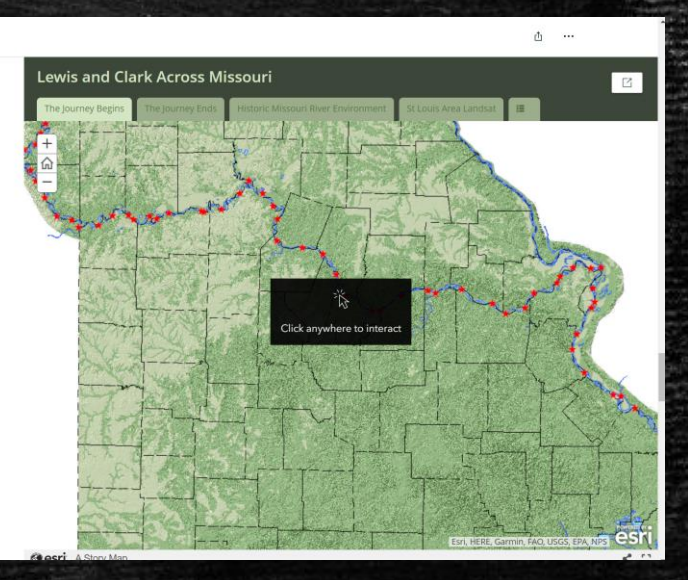

# 360 Capture Devices

- Smart Phone VR Photosphere
	- [Google Street](https://play.google.com/store/apps/details?id=com.google.android.street&hl=en_US&gl=US)
	- [View](https://play.google.com/store/apps/details?id=com.google.android.street&hl=en_US&gl=US)
	- [Matterport](https://apps.apple.com/us/app/matterport-capture/id701086043)  [Capture](https://apps.apple.com/us/app/matterport-capture/id701086043)

• [Insta360 One X2](https://store.insta360.com/) - 360 Photo

• [GoPro Max](https://gopro.com/en/us/shop/cameras/max/CHDHZ-202-master.html) – 360 Video

• [Matterport](https://matterport.com/?_ga=2.228182943.304506795.1653436305-1693131123.1653436305) – 360 Scan

- Hosting Spaces
	- [Kuula](https://kuula.co/)
	- [Momento360](https://www.momento360.com/)

# Oculus/Meta Logistics

- **The hardware/software on the devices are constantly updated** making extra planning a necessity before use
- No longer need a Facebook account, but you must now establish a [Meta account and Horizon Profile](https://www.oculus.com/blog/getting-started-with-meta-accounts/)
- An institutional account system is in beta, but currently there is an issue with a one-t0-one device need (one headset to tablet or desktop) for hardware set-up

Because Story Maps run on the browser, any VR device with a browser should be able to access the published Story Map.

# Learning with Oculus/Meta

# **• 33 Zoo campers evaluated the GEOZOO activities**

- 17 using the headsets
- 16 using a laptop and mouse
- Some of the Comments from Campers
	- "It was really cool just a little difficult to move around."
	- "It was much better than typical schoolwork hopefully we'll get to use it more"
	- "It was kinda hard to move through the map thing so maybe fix that"
	- "More places to "walk"around"
	- "i dont have any complaint but it really didn't interest me much"
	- "have more maps we can explore."
	- "I really enjoyed the Story map and Geoinquiry I think that you should add more" options for places you can go and work on adding more information."

## How Difficult was it to Pan/Zoom/Click on the Map? 5 = Extremely Easy 1 = Extremely Difficult

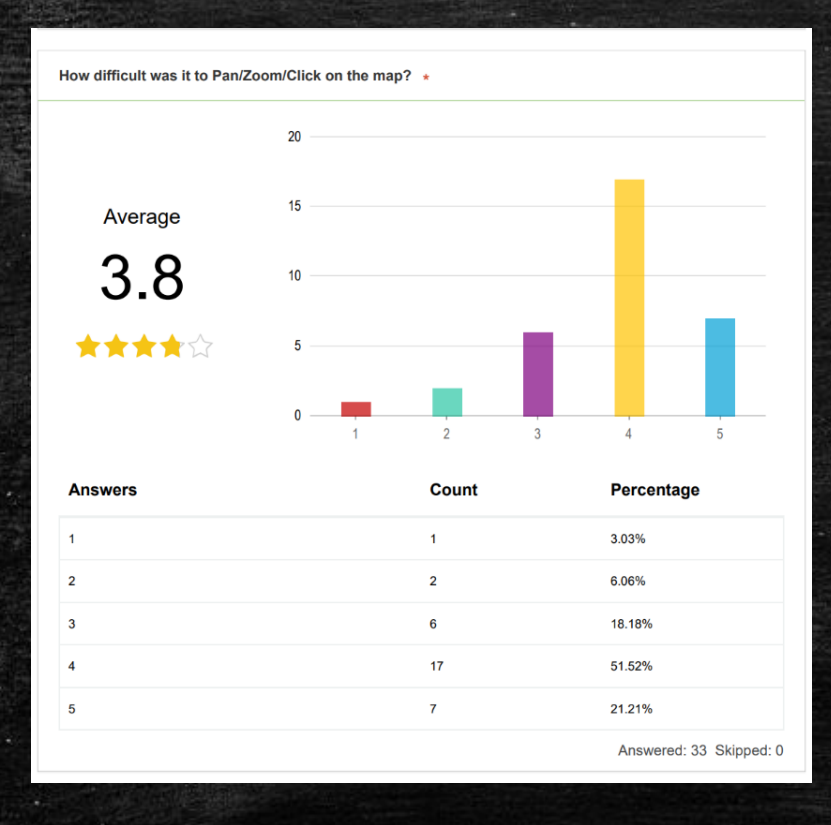

# Combined Average **Combined Average Combined Average Differences between Devices**

- Headset
	- Lowest scores were given by students using the headset
	- 1 camper gave a rating of 1
	- 2 campers gave a ratings of 2
	- 4 campers gave ratings of 3
- Laptop with mouse
	- 2 campers gave ratings of 3
	- 8 campers gave ratings of 4
	- 6 campers gave ratings of  $5$

## How Difficult was it to toggle between the Story Map and Matterport 3D experience? 5 = Extremely Easy 1 = Extremely Difficult

 $\overline{2}$ 

 $\mathbf{3}$ 

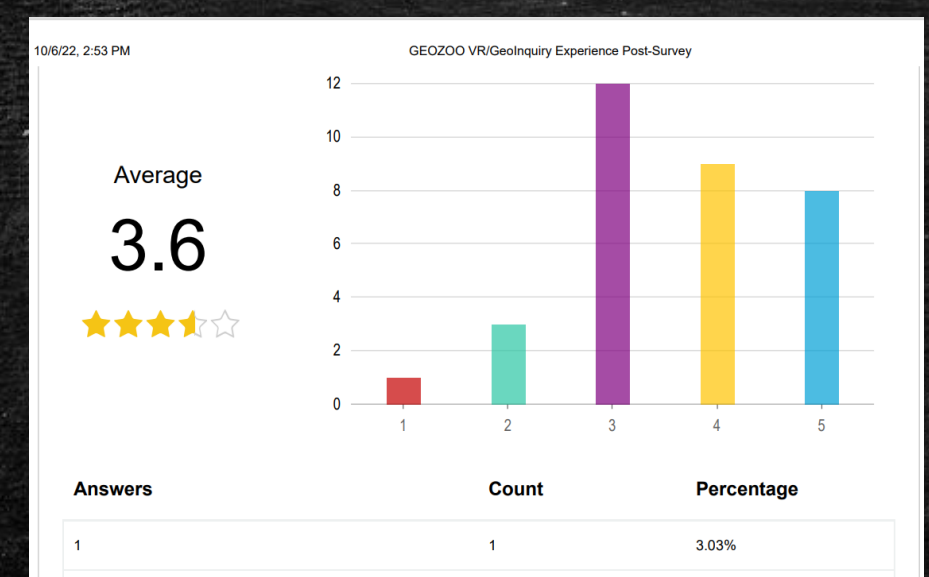

 $\overline{\mathbf{3}}$ 

 $12$ 

 $\mathbf{g}$ 

 $\mathbf{g}$ 

9.09%

36.36%

27.27%

24 24%

Answered: 33 Skipped: 0

# Combined Average **Combined Average Combined Average Differences between Devices**

- **·** Headset
	- Again, produced the lowest scores
	- Only 3 campers gave ratings of 5
	- 3 campers gave ratings of 4
	- 11 campers gave ratings of 3 or less
- Laptop with mouse
	- No ratings under 3

# • Headset

- o "A little bit more information on how to move around."
- o "Possibly less switching between tabs"
- o "To move around the 3D spaces it sometimes took a couple of clicks or didn't click at all."
- o "Maybe make a key on what buttons equals what"

This is where the tech just isn't quite there yet.

Would you like to see more experiences like the GEOZOO lessons integrated into your regular coursework at school?

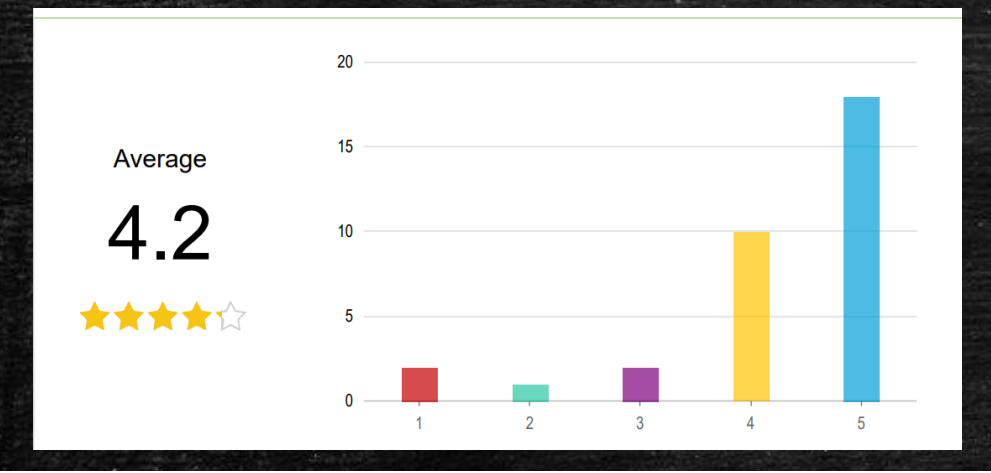

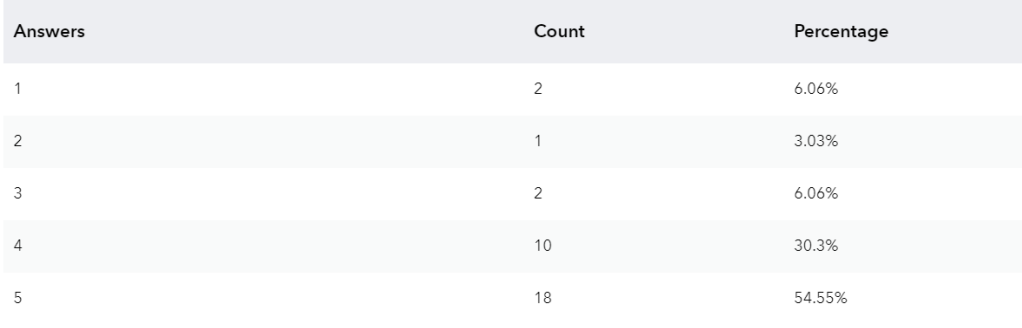

# Combined Average **Combined Average Combined Average**

- Headset
	- 1 rating of 1
	- 1 rating of 2
	- 2 ratings of 3
- Laptop with mouse - 1 rating of 1
	- 5 ratings of 4
	- $-$  10 ratings of 5

After finishing the first GEOZOO Story Map Geoinquiry how excited were you to start and complete the second experience?

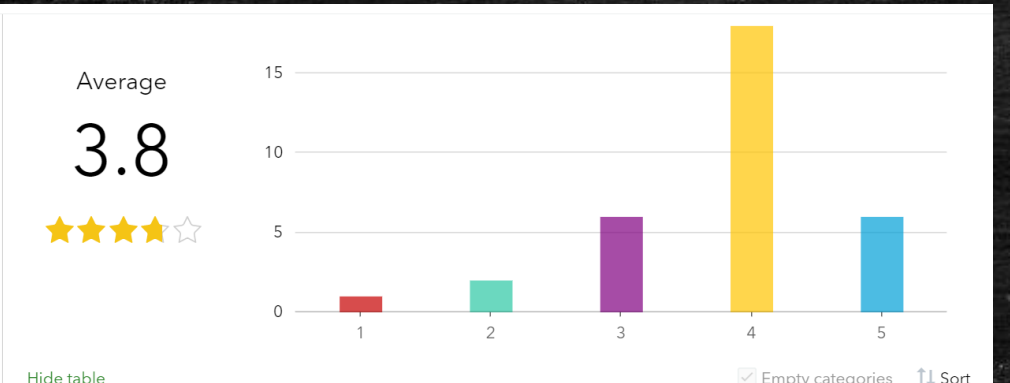

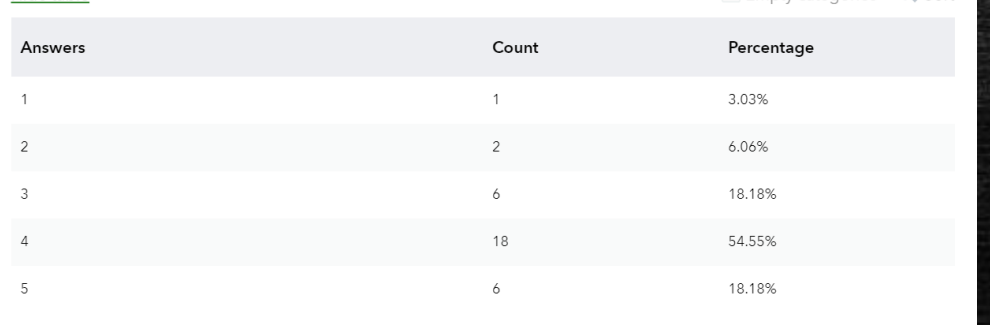

Answered: 33 Skipped: 0

## Combined Average **Combined Average Combined Average Differences between Devices**

- Headset
	- $-1$  rating of  $1$
	- $-1$  rating of  $2$
	- 2 ratings of 3
	- $-5$  ratings of 4
	- 8 ratings of 5
- Laptop with mouse  $-1$  rating of  $2$ 
	-
	- $-4$  ratings of 3
	- $-7$  ratings of  $4$
	- $-4$  ratings of 5

# Did you feel like you were in the habitats at the zoo?

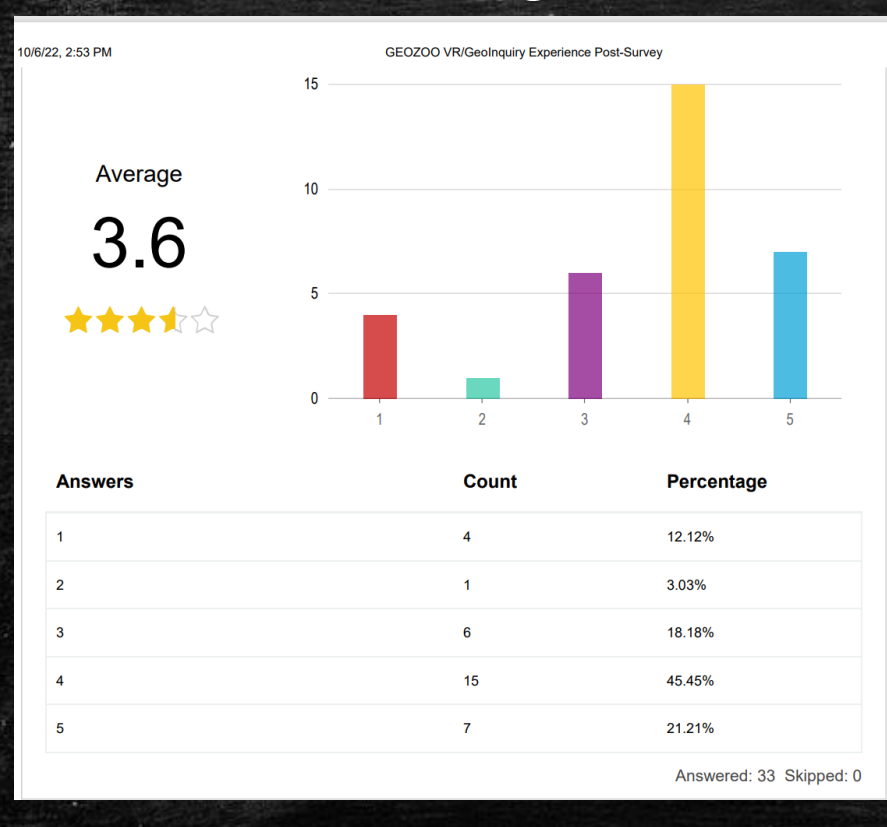

# Combined Average **Differences** between Devices

- Headset
	- 2 ratings of 1
	- 6 ratings of 3
	- 8 ratings of 4
	- $-1$  ratings of 5
- Laptop with mouse
	- 2 ratings of 2
	- 1 ratings of 2
	- $-$  7 ratings of 4
	- $-$  6 ratings of 5

# The Big Lessons Learned

1. *A lot* can be done with GIS/VR out of the box!

2.The technology is moving in the right direction but is still clunky to maneuver between the two formats.

3.As of now, maneuvering the map and running any kind of GIS analysis still works best on the desktop.

4.Story Maps are the star of the show – They do what Story Maps do best – Bring together resources not considered before and make them accessible to users through various hardware formats (headset and desktop) because the software it is browser based!

5.Data collected from the camps points toward the need for a more seamless integration – this will probably need to be achieved by gamifying the lessons using game engine software

# Accessibility

**Workforce** Development

Teaching Tech

Teaching Place

## https://digitalcommons.lindenwood.edu/gis\_oer/

 $\bm{\omega}$ 

Br  $Co$ Dis A<sub>I</sub> Se

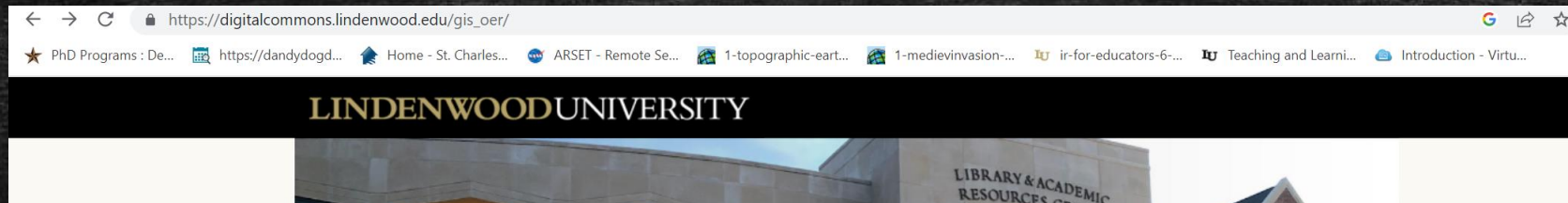

VWOO'DEUN

**MY ACCOUNT HOME ABOUT FAQ** 

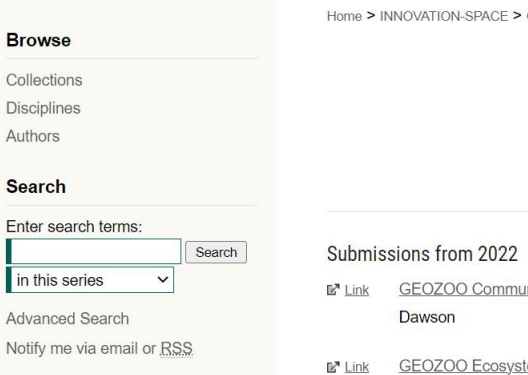

**Author Corner** 

Author FAQ

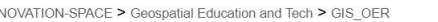

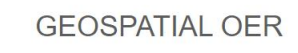

Follow

- <u>nity Science Emphasis on Wetlands,</u> Tara Vansell, Keegan Favors, and Michael
- tems and Biomes, Tara Vansell, Keegan Favors, and Michael Dawson
- Lewis and Clark: The Journey Begins, Tara Vansell and Keegan Favors  $E^{\pi}$  Link
- Medieval Europe: Invasions, Tara Vansell and Keegan Favors  $E^{\pi}$  Link
- $E^{\pi}$  Link Topography and Our National Heritage, Tara Vansell and Keegan Favors

All activities can be found at Lindenwood Digital Commons > Innovation Space > Geospatial Education and Tech

 $\Box$   $\angle$ 

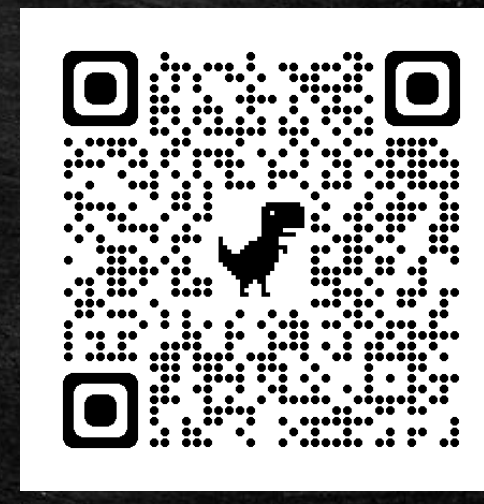

# What's Next…

World Regional Geography (hyflex modality) –VR Field Trips – Keeping it a **Treat** 

 $\checkmark$  Assignment possibilities – Create an Amazing Race Story Map using VR content

Incorporating how to work the cameras/capture and share images into Advanced GIS

# Advice on getting started (My 2 cents)…

Less is More

Get a handful of headsets for students to use for individual enrichment

Teleport using VR to increase engagement, THEN Collectively work together on traditional devices to do the GIS

Design for device and deliver using Story Maps, browser based – Again, the headsets are just computers you are wearing on your face!

# Contact Information

Tara Vansell GIS Instructor Lindenwood University Email: [tvansell@lindenwood.edu](mailto:tvansell@lindenwood.edu) LinkedIn:

[https://www.linkedin.com/in/t](https://www.linkedin.com/in/tara-vansell-8bb547158/) [ara-vansell-8bb547158/](https://www.linkedin.com/in/tara-vansell-8bb547158/)

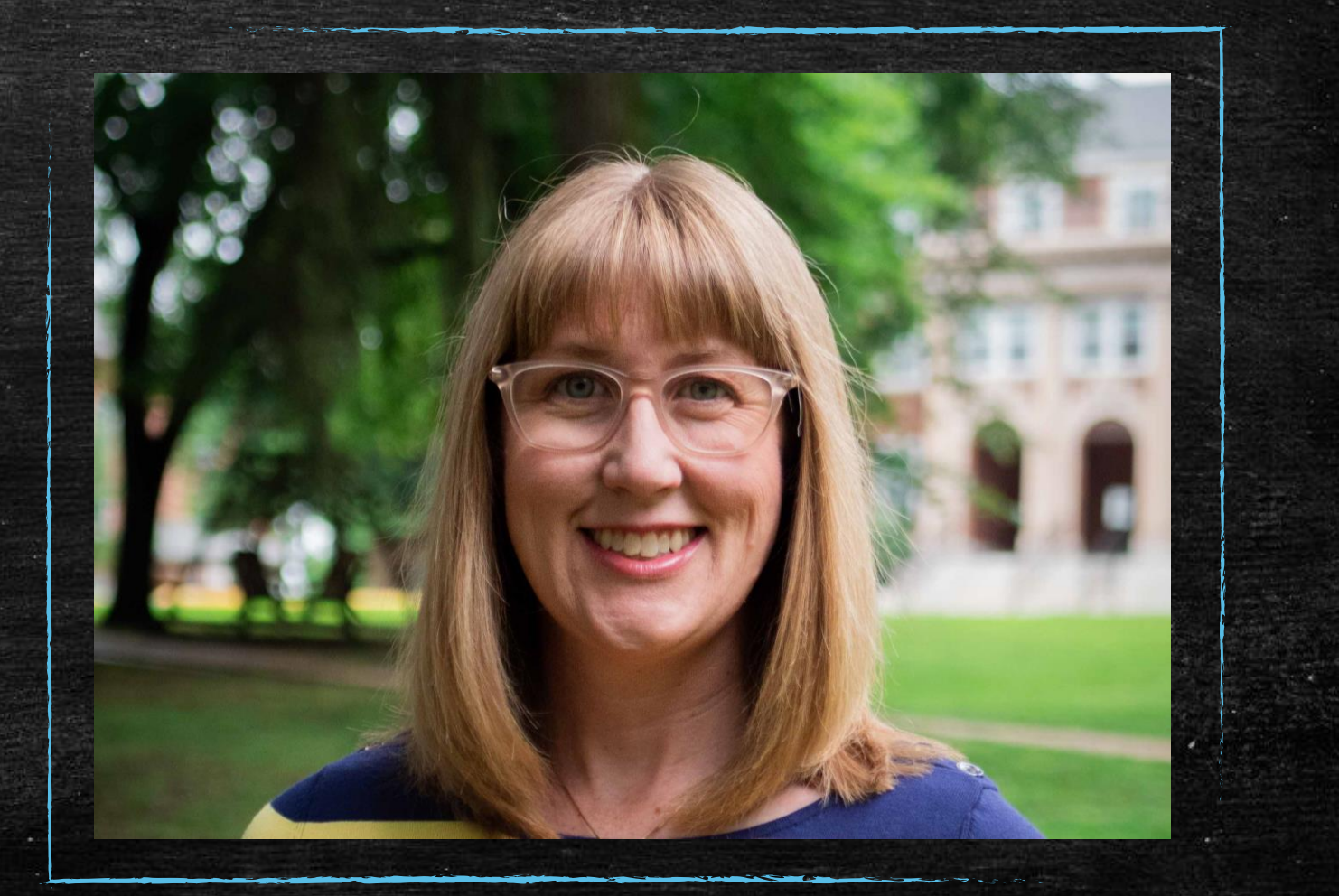